## **X-Windows System**

X Window System — оконная система, обеспечивающая стандартные инструменты и протоколы для построения графического интерфейса пользователя. Используется в UNIX-подобных ОС.

X Window System обеспечивает базовые функции графической среды: отрисовку и перемещение окон на экране, взаимодействие с устройствами ввода, такими как, например, мышь и клавиатура. X Window System не определяет деталей интерфейса пользователя - этим занимаются менеджеры окон, которых разработано множество. По этой причине внешний вид программ в среде X Window System может очень сильно различаться в зависимости от возможностей и настроек конкретного оконного менеджера.

http://www.x.org

## Дисплейные менеджеры

- $\bullet$  XDM
- LightDM
- SLIM

Выбор дисплейного менеджера по умолчанию

#### Менеджеры окон

#### **IceWM**

#### $\mathscr{P}$ Fix Me!

- Stumpwm фреймовый оконный менеджер, написанный на Common Lisp
- Awesome динамический оконный менеджер

## Рабочие среды

**XFCE** 

## Серверы

Мультиплексор Xpra

Виртуальный X-сервер Xvfb

 $X$ nest<sup>1)</sup>

 $Xephvr<sup>2</sup>$ 

**RDP** сервер

 $x11$ vnc

 $Xming<sup>3</sup>$ 

Cyqwin/ $X^{4}$ 

## Эмуляторы терминала

**Xterm** 

Sakura

## Хранители экрана

xScreenSaver

## Индикатор-переключатель раскладки клавиатуры

**XXKB** 

# **Установка**

apt-get install xserver-xorg

# **Настройка**

Настройка программ по стандартам XDG

## <span id="page-1-0"></span>Выбор дисплейного менеджера по умолчанию

update-alternatives --config x-session-manager

## Выбор веб браузера по умолчанию

update-alternatives --config x-www-browser

#### Выбор терминала по умолчанию

update-alternatives --config x-terminal-emulator

## Обмен содержимым буфера обмена между двумя Х Серверами

Пример использования для это1 цели XSel.

#### Запуск X server от имени любого пользователя

При ошибке X: user not authorized to run the X server, aborting в файле /etc/X11/Xwrapper.config нужно поставить:

allowed users=anybody

### Сглаживание шрифтов

#### Шрифты в Linux — Викиучебник

1. Включаем сглаживания шрифтов

dpkg-reconfigure fontconfig-config

2. Для сглаживания шрифтов, создаем в домашней папке файл . Xresources с содержанием:

```
Xft.autohint: 1
Xft.lcdfilter: lcddefault
Xft.hintstyle: hintfull
Xft.hinting: 1
Xft.antialias: 1
Xft.dpi: 96
Xft.rgba: rgb
```
Сохраняем и выполняем команду:

 $x$ rdb -merge  $\sim$ /.Xresources

для того, чтобы xrdb (X resource database manager) применил эти параметры.

## **Шрифты "как в MS Windows"**

[Windows XP Look for Ubuntu](http://www.stchman.com/ms_fonts.html)

[Windows XP Look for Ubuntu \(Шрифт Tahoma\)](http://www.stchman.com/tools/MS_fonts/tahoma.zip)

#### **Установка**

apt-get install ttf-mscorefonts-installer

Другие шрифты, например Tahoma можно взять из проекта [Wine](http://wiki.yola.ru/wine/wine) по ссылке: [Wine fonts](http://source.winehq.org/source/fonts/) или установить пакет:

apt-get install fonts-wine

#### **Настройка**

dpkg-reconfigure ttf-mscorefonts-installer

Установка шрифтов производится в /usr/share/fonts/truetype/msttcorefonts

Файлы настройки для /etc/fonts/ ([Источник](http://www.osresources.com/files/centos-windows-fonts/fontconfig.tbz)):

- [fontconfig.tbz](http://wiki.yola.ru/_media/xwindows/fontconfig.tbz)
- fontconfig v2.tar.gz

После установки шрифтов нужно выполнить:

fc-cache -fv

Дополнительные настройки для [IceWM](http://wiki.yola.ru/icewm/icewm) описаны в разделе [IceWM: Шрифты "как в MS Windows"](http://wiki.yola.ru/icewm/icewm#шрифты_как_в_ms_windows).

#### **Приложение для изменения разрешения монитора**

apt-get install wmressel

#### **Определение кода нажатой на клавиатуре кнопки**

Команда:

xev

### Отключение .xsession-errors

По умолчанию файл создаётся для каждого пользователя: ~/.xsession-errors.

Некоторые программы, например клиент 1С: Предприятие 8 на Debian очень много пишут в этот файл, поэтому рекомендуется отключить его. Для этого в файле /etc/X11/Xsesssion нужно заменить:

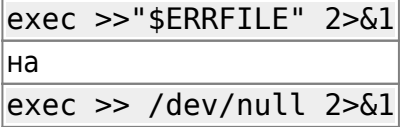

How to completely disable the Xsession Errors?

#### Запрет выключения монитора

xset -dpms && xset s off

Проверка:

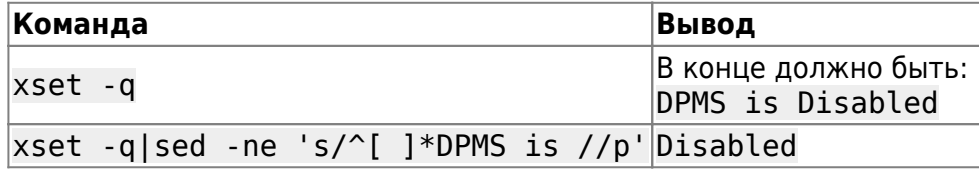

Xset - Пингвиньи радости

## Ссылки

https://ru.wikipedia.org/wiki/X Window System

An easy way to install Microsoft's TrueType core fonts on linux

Установка типовых шрифтов от Microsoft

**Windows XP Look for Ubuntu** 

DPMS - немного о энергосбережении монитора в linux

opennet.ru: 15.09.2017 Исполнилось 30 лет с момента первого релиза X11 (X Window System 11)

[Темы,](http://wiki.yola.ru/tag/topic) [X-Windows](http://wiki.yola.ru/tag/x-windows) [1\)](#page--1-0) , [2\)](#page--1-0) X-сервер поверх X-сервера [3\)](#page--1-0) , [4\)](#page--1-0) для MS Windows

From: <http://wiki.yola.ru/>- **Мозаика системного администрирования**

Permanent link: **<http://wiki.yola.ru/xwindows/xwindows>**

Last update: **2020-03-27 22:50**

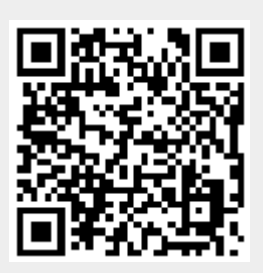